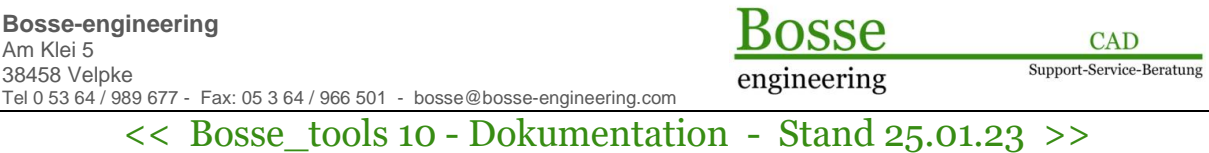

## **1** *Bosse\_tools 10* **– Upgrade – neue Version eines Programms**

Wenn ein Programm in einer neuen Version herausgebracht wird, dann wird automatisch ein Hinweis gegeben, dass die Installation durchgeführt werden muss:

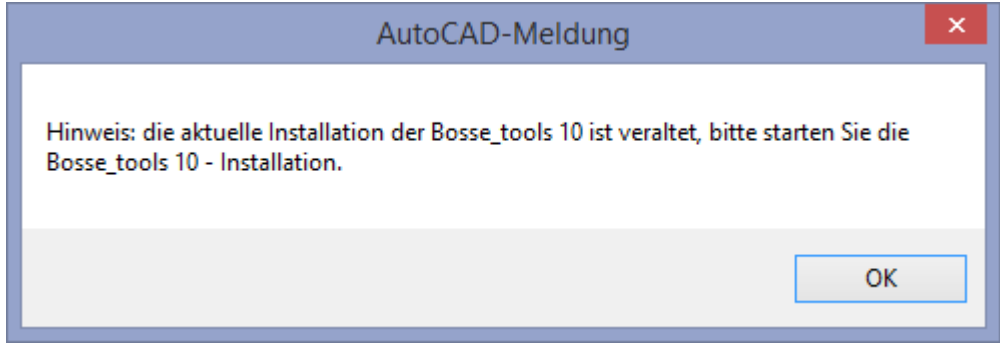

Starten Sie die Installation mit "jbi" in der Befehlszeile, die Menü's und Programmdateien werden aktualisiert.

**Beispiel**: bisher war das Programm DGV in der Version 1.1 installiert. Aus dem Update werden die Dateien für die Upgrade-Version DGV 1.2 bereitgestellt. Sobald die Bosse\_tools-Installation durchgelaufen ist beim Start des Programm DGV die neue Version DGV 1.2 als Testversion verfügbar.

Wenn Sie mit der alten Version weiterarbeiten wollen, dann können Sie mit dem Befehl "jbr" die Upgrade-**Installation rückgängig** machen, es wird wieder die alte Version DGV 1.1 aktiviert. Das geht nur, wenn Sie für die alte Version bereits eine gültige Lizenz besitzen.

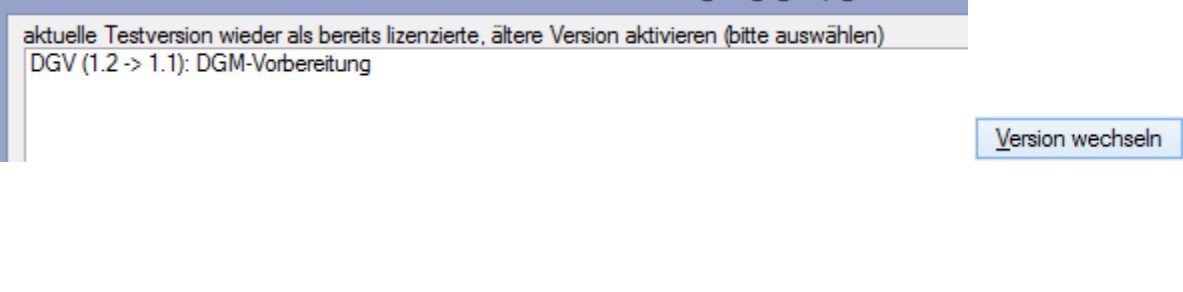

Wenn Sie wieder die neue Version DGV 1.2 aktivieren wollen, dann starten Sie mit dem Befehl "jbr" wieder die Funktion **Upgrade-Installation rückgängig**, jetzt können Sie von der alten Version DGV 1.1 wieder in die Testversion DGV 1.2 wechseln.

bereits lizenzierte, ältere Version wieder als aktuelle Testversion aktivieren (bitte auswählen) DGV (1.1 -> 1.2): DGM-Vorbereitung

Version wechseln

Grundsätzlich können Sie die alte und neue Version solange aktivieren / deaktivieren, bis eine gültige Lizenz für die neue Version vorhanden ist.